# Typischer Nummernplan der USA für Cisco CallManager 11.x

### Inhalt

**Einführung Voraussetzungen** Anforderungen Verwendete Komponenten Hintergrundinformationen **Konfigurieren** Konfiguration des Routenmusters Zusätzliches Routenmuster für 911 Konfiguration des Routenfilters: Beschränken einiger Anrufe vom NANP Fehlerbehebung Überprüfen Zugehörige Informationen

# **Einführung**

In diesem Dokument wird das Verfahren zur Konfiguration eines typischen US-Wählplans für Cisco CallManager beschrieben.

# Voraussetzungen

### Anforderungen

Cisco empfiehlt, über Kenntnisse des NANP (North American Numbering Plan) zu verfügen.

### Verwendete Komponenten

Die Informationen in diesem Dokument basieren auf Cisco CallManager Version 11.0 und höher.

Die Informationen in diesem Dokument wurden von den Geräten in einer bestimmten Laborumgebung erstellt. Alle in diesem Dokument verwendeten Geräte haben mit einer leeren (Standard-)Konfiguration begonnen. Wenn Ihr Netzwerk in Betrieb ist, stellen Sie sicher, dass Sie die potenziellen Auswirkungen eines Befehls verstehen.

# Hintergrundinformationen

Die Entwicklung eines nationalen Nummernplans ist ein beteiligter Prozess. Glücklicherweise können in Nordamerika implementierte Cisco CallManager das @-Symbol verwenden, um die verschiedenen Muster des NANP darzustellen. In diesem Dokument wird das @-Symbol als Makro bezeichnet, da es mehrere Muster darstellt. In diesem Dokument wird die Funktionsweise des @-Makros und die Verwendung der Routenfilter erläutert.

Die Längenmuster für @ und NANP sind wie folgt:

- Notrufnummer 911
- Sonstige Service-Nummern
- Lokale Nummern
- Nationale Nummern
- Internationale Nummern
- Gebührenfreie Nummern
- $\cdot$  Gebührennummern

### Konfigurieren

#### Konfiguration des Routenmusters

Befolgen Sie diese Anweisungen, um das Routenmuster zu konfigurieren.

Hinweis: In der Regel wählen Benutzer von Unternehmen in den USA die 9, um eine Amtsleitung zu erhalten und einen sekundären Wählton zu erwarten.

Wählen Sie auf der Seite Cisco CallManager Administration (Cisco CallManager-Verwaltung) 1. Call Routing > Route/Hunt > Route Pattern (Anrufweiterleitung > Route/Hunt > Routenmuster).

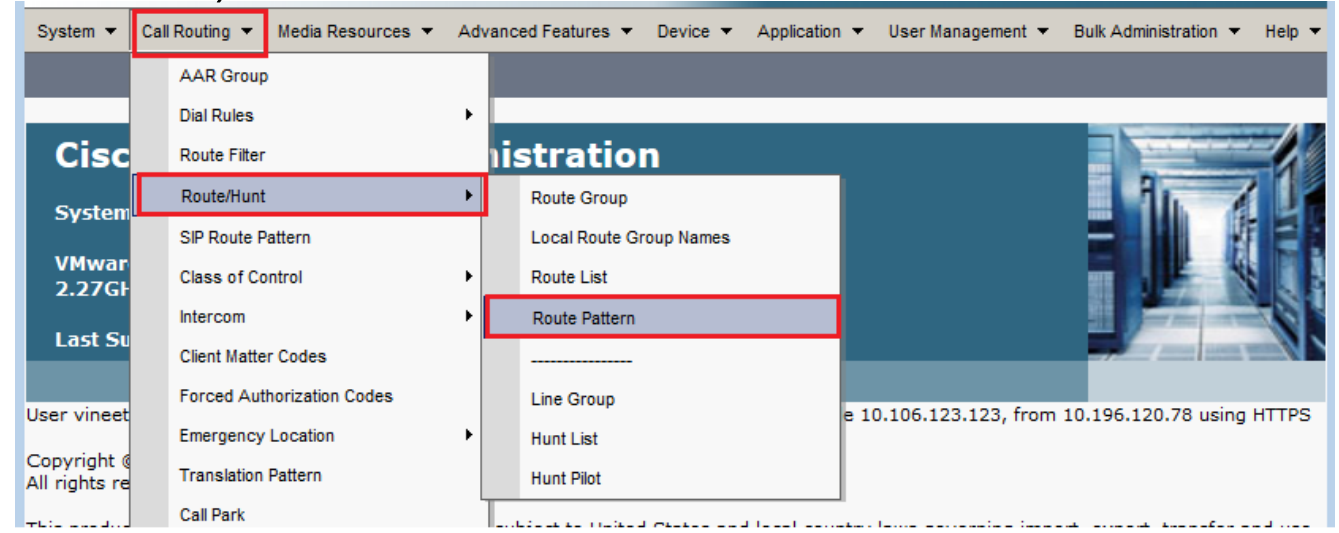

2. Klicken Sie auf **Neu hinzufügen**. Dieses Fenster wird angezeigt.

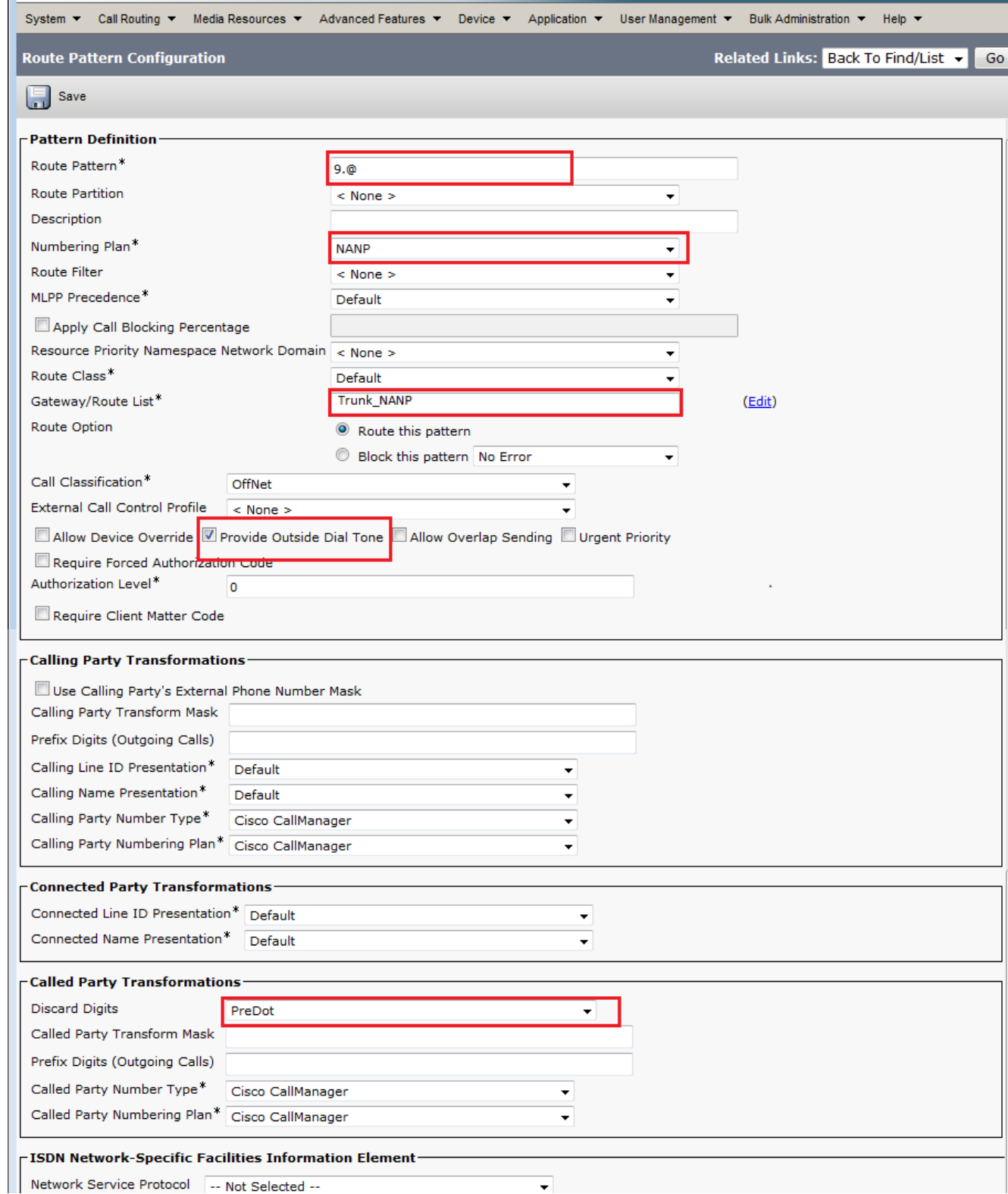

- 3. Wählen Sie die Gateway-/Routenliste aus, die den Zugriff auf die Außenseite ermöglicht.
- 4. Aktivieren Sie das Kontrollkästchen **Externen Wählton bereitstellen**, wenn Sie nach dem Wählen der führenden 9 einen sekundären Wählton hören möchten, und klicken Sie auf Einfügen.Hinweis: Weitere Informationen zum Routenfilter finden Sie unter Routenfilter-Konfiguration: Beschränken Sie einige Anrufe aus dem Abschnitt NANP dieses Dokuments.

#### Zusätzliches Routenmuster für 911

In der Konfiguration im letzten Abschnitt müsste ein Benutzer vor dem Wählen der 911 die vorangehende 9 wählen. Ein anderes Routenmuster kann jedoch nur für 911 hinzugefügt werden, sodass der Anruf immer noch verbunden ist, wenn ein Benutzer die vorhergehenden 9 nicht wählt. Sie können dieses zweite Routenmuster für 911 hinzufügen (ohne die führende 9), wie in diesem Konfigurationsbeispiel gezeigt.

- 1. Geben Sie 911 im Feld Routenmuster ein.
- 2. Wählen Sie das entsprechende Gateway/die Routenliste aus, um zum Telco zu gelangen.
- 3. Stellen Sie sicher, dass die Discard-Ziffern auf <Keine> eingestellt sind, da Sie in diesem Fall alle Ziffern an das öffentliche Telefonnetz (PSTN) senden möchten.

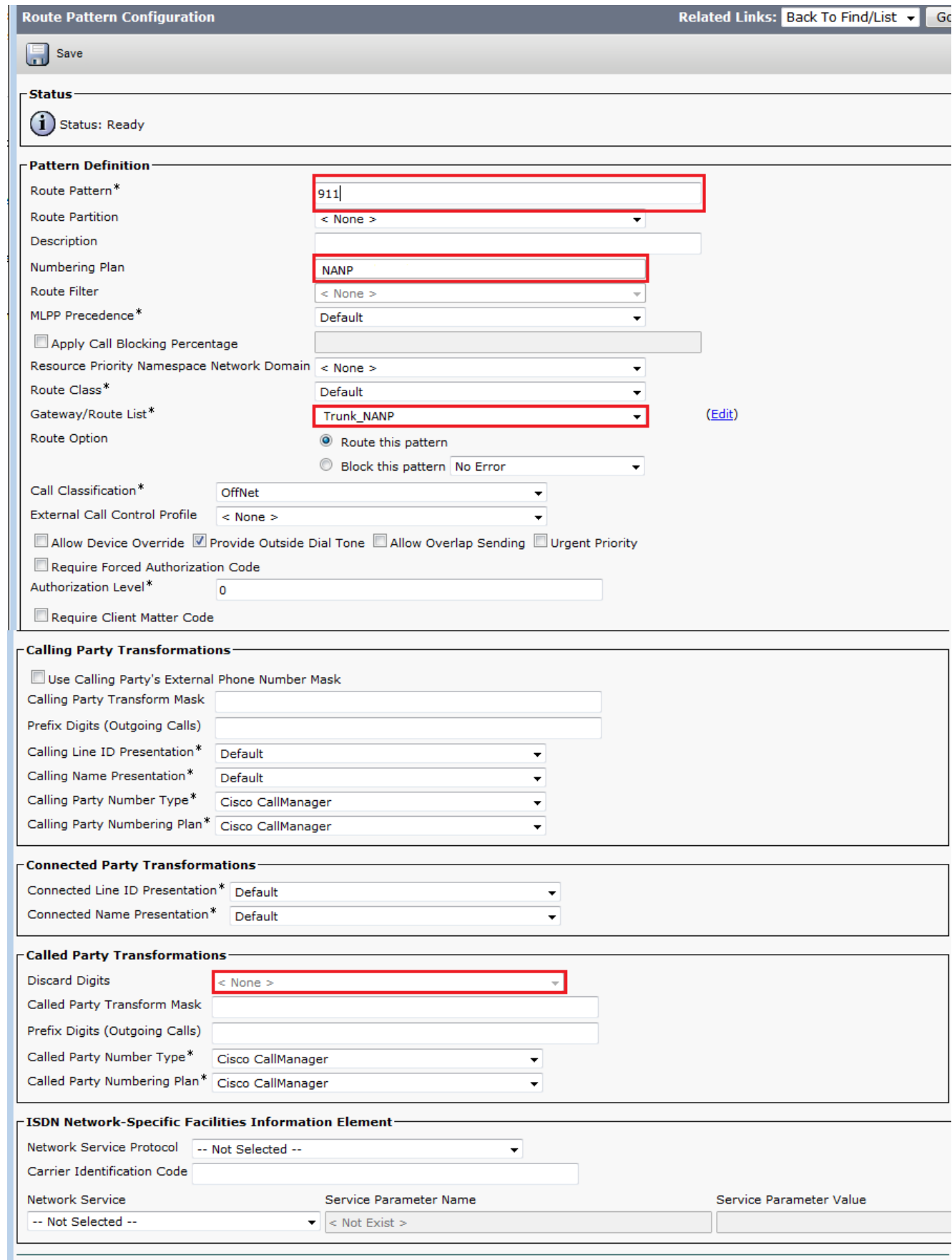

### Konfiguration des Routenfilters: Beschränken einiger Anrufe vom NANP

Ein wichtiger Punkt ist, dass Sie mit der @-Platzhalterkarte Zugriff auf jedes Muster erhalten, das unter das NANP fällt. Um den Zugriff und die Einschränkungen auf verschiedene Nummern zu verändern, ist eine Grundkenntnis des NANP und des Routenfilters wichtig. Im Folgenden finden Sie ein Beispiel für die Funktionsweise von Routenfiltern.

Hinweis: Nehmen Sie an, dass das @-Muster die nachfolgend gezeigten Routenmuster abdeckt.

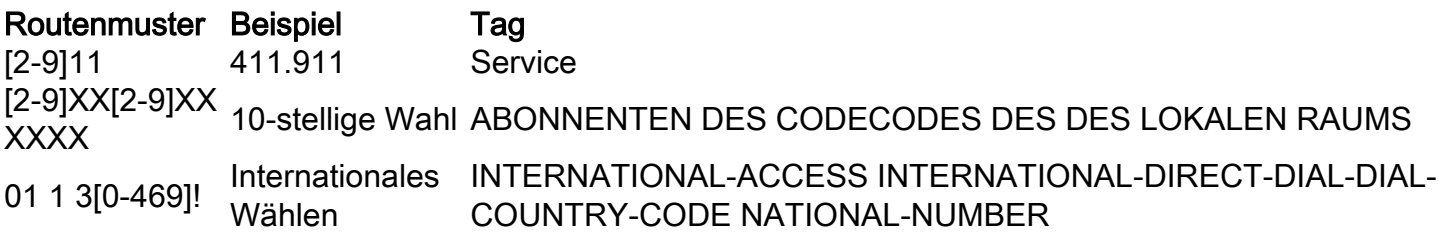

Wenn in der Routenmuster-Konfiguration kein Routenfilter festgelegt ist, sind alle in der Tabelle aufgeführten Routenmuster Teil des 9.@-Routenmusters. Wenn Sie jedoch den Zugriff z. B. auf internationale Nummern verweigern möchten, müssen Sie einen Routenfilter verwenden, der die Klausel International-Access verweigert und diesen Routenfilter dann auf das Routenmuster 9.@ anwendet. In der Routenfilterkonfiguration existiert eine Klausel für jeden Wählplan, der Teil des NANP ist. Sie können sie explizit nach Ihren Anforderungen hinzufügen oder ablehnen.

Führen Sie die folgenden Schritte aus, um den Routenfilter zu konfigurieren.

Wählen Sie Anrufweiterleitung > Weiterleitungsfilter > Neu hinzufügen 1.

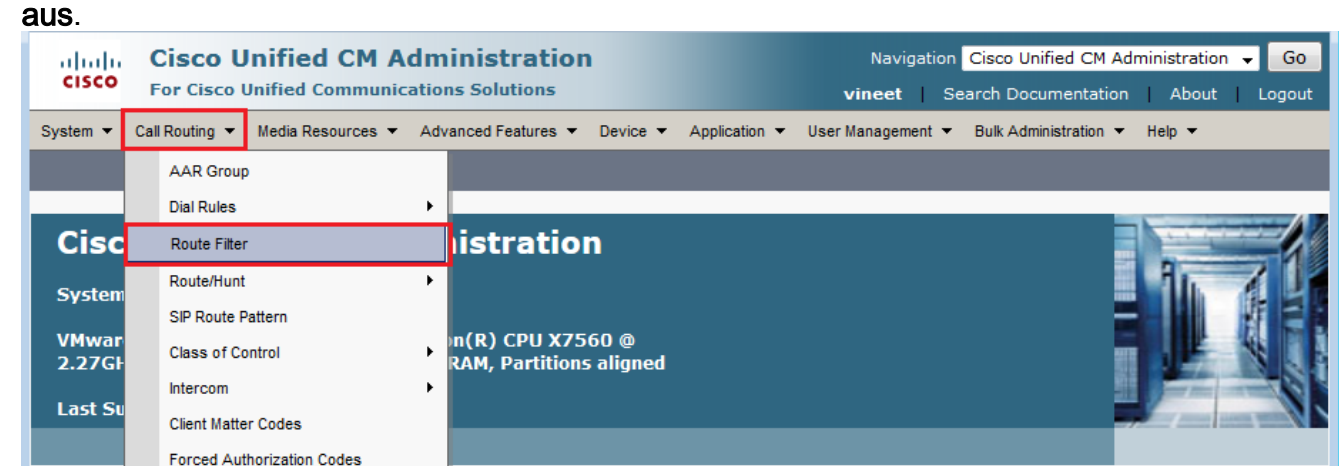

2. Wählen Sie **Nordamerika Numbering Plan** als Wählplan aus, und klicken Sie auf **Weiter** 

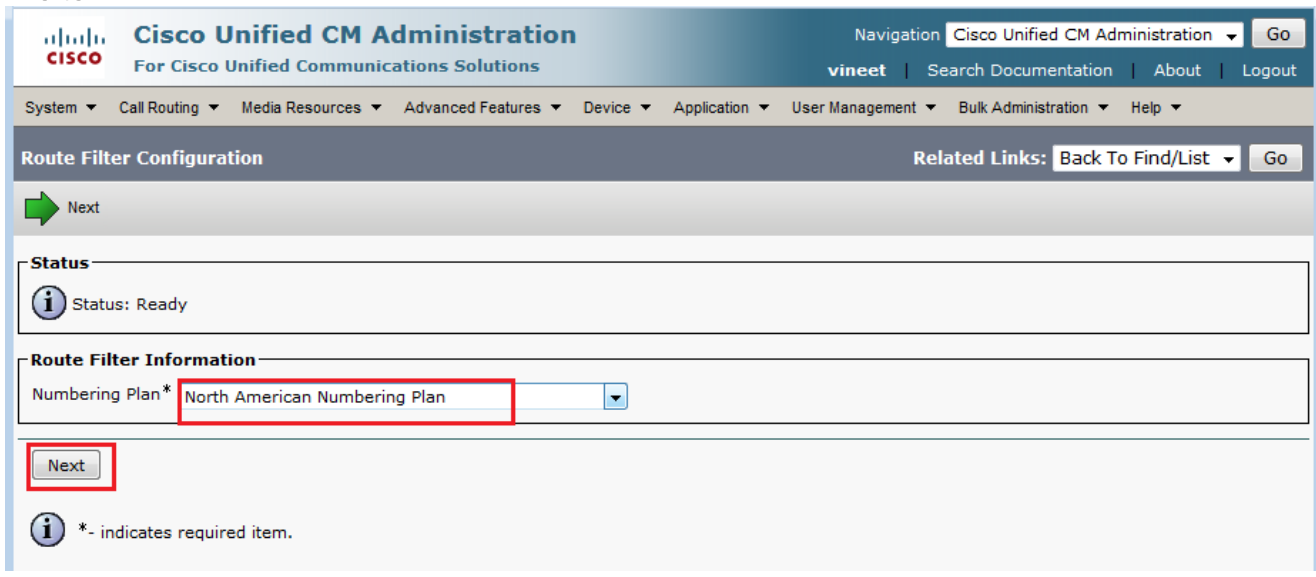

Geben Sie Ihrem Routenfilter einen 3.Namen.

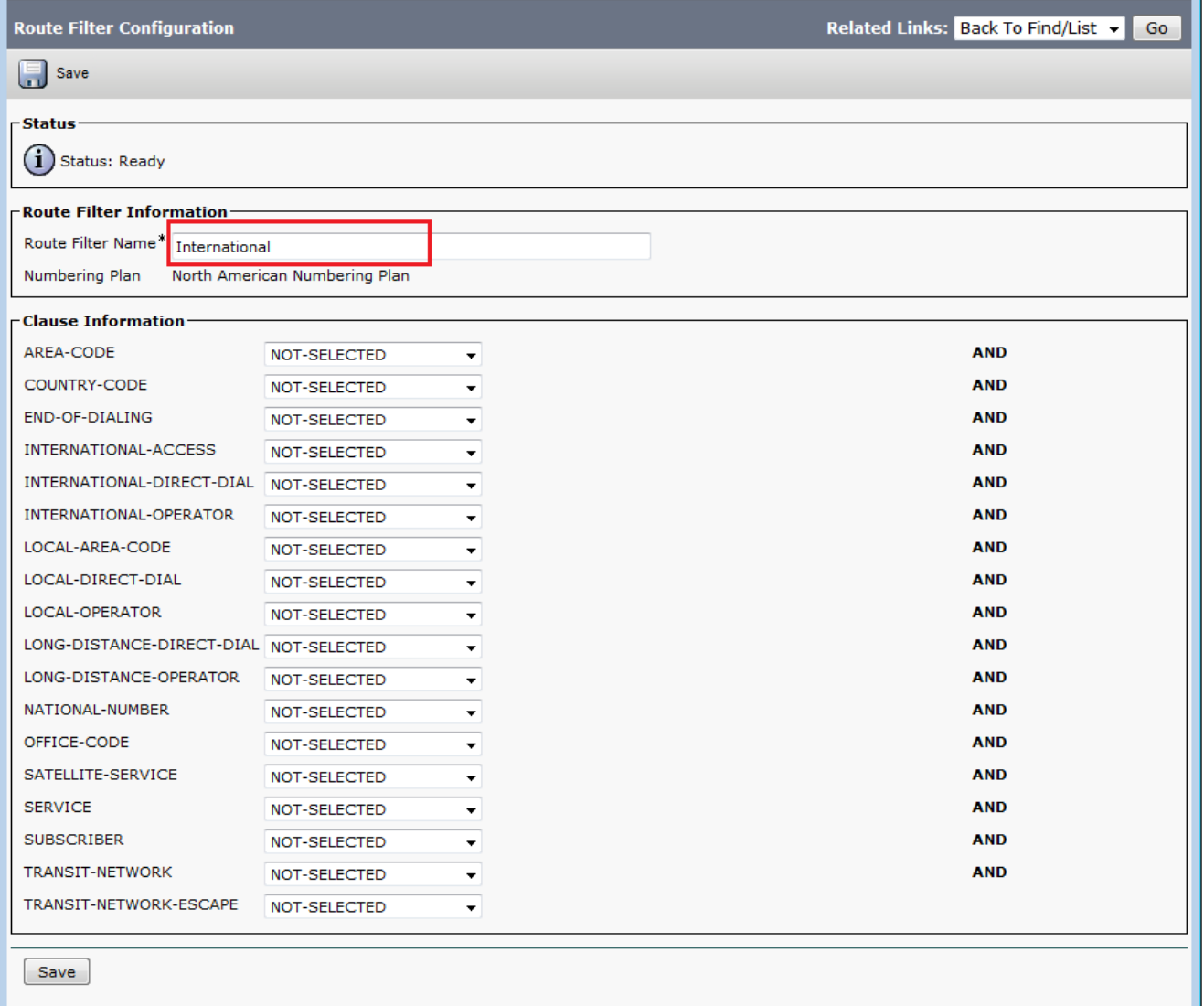

 $(i)$  \*- indicates required item.

Wählen Sie in diesem Routenfilter den Wert "DOES-NOT-EXIST" für die Klausel "International-Access" aus. Wenn Sie den Routenfilter auf das Routenmuster anwenden, werden alle internationalen Anrufe blockiert. Um jede Klausel und ihre Auswirkungen besser zu verstehen, verwenden Sie den Link Help > This page im oberen Menü, wenn Sie sich auf der Seite zur Konfiguration des Routenfilters befinden.Hinweis: Wenn Sie sich nicht in Nordamerika befinden oder einen anderen speziellen Wählplan benötigen, untersuchen Sie den Wählplan Ihres Landes anhand der Richtlinien, die unter [Unterstützen von](/content/en/us/support/docs/voice-unified-communications/unified-communications-manager-callmanager/6361-dp-isdn-gateway.html) [Nummernplänen mit variabler Länge für CallManager-Weiterleitungsmuster](/content/en/us/support/docs/voice-unified-communications/unified-communications-manager-callmanager/6361-dp-isdn-gateway.html) angegeben sind [- eine Übung zum Entwerfen eines Weiterleitungsmusters, die einen nationalen Wählplan](/content/en/us/support/docs/voice-unified-communications/unified-communications-manager-callmanager/6361-dp-isdn-gateway.html) [abdeckt,](/content/en/us/support/docs/voice-unified-communications/unified-communications-manager-callmanager/6361-dp-isdn-gateway.html) falls Sie die nicht verwenden möchten! -Platzhalter, um alle Muster mit variabler Länge abzugleichen.Für internationalisierte Wählpläne können Sie die Installationsdatei von den [International Dial Plan Software Downloads](//www.cisco.com/cgi-bin/tablebuild.pl/IDP) herunterladen (nur [registrierte](//tools.cisco.com/RPF/register/register.do) Kunden) und die erforderliche Datei auf Ihrem Cisco CallManager installieren, um einen eindeutigen Nummernplan speziell für Länder außerhalb Nordamerikas bereitzustellen.

## Fehlerbehebung

Für diese Konfiguration sind derzeit keine spezifischen Informationen zur Fehlerbehebung verfügbar.

# Überprüfen

Für diese Konfiguration ist derzeit kein Überprüfungsverfahren verfügbar.

# Zugehörige Informationen

- Unterstützung von Sprachtechnologie
- Produkt-Support für Sprach- und IP-Kommunikation
- Fehlerbehebung bei Cisco IP-Telefonie
- Technischer Support und Dokumentation Cisco Systems